## **操作マニュアル**

HTMLファイルを開きますと下記のような画面が開きます。

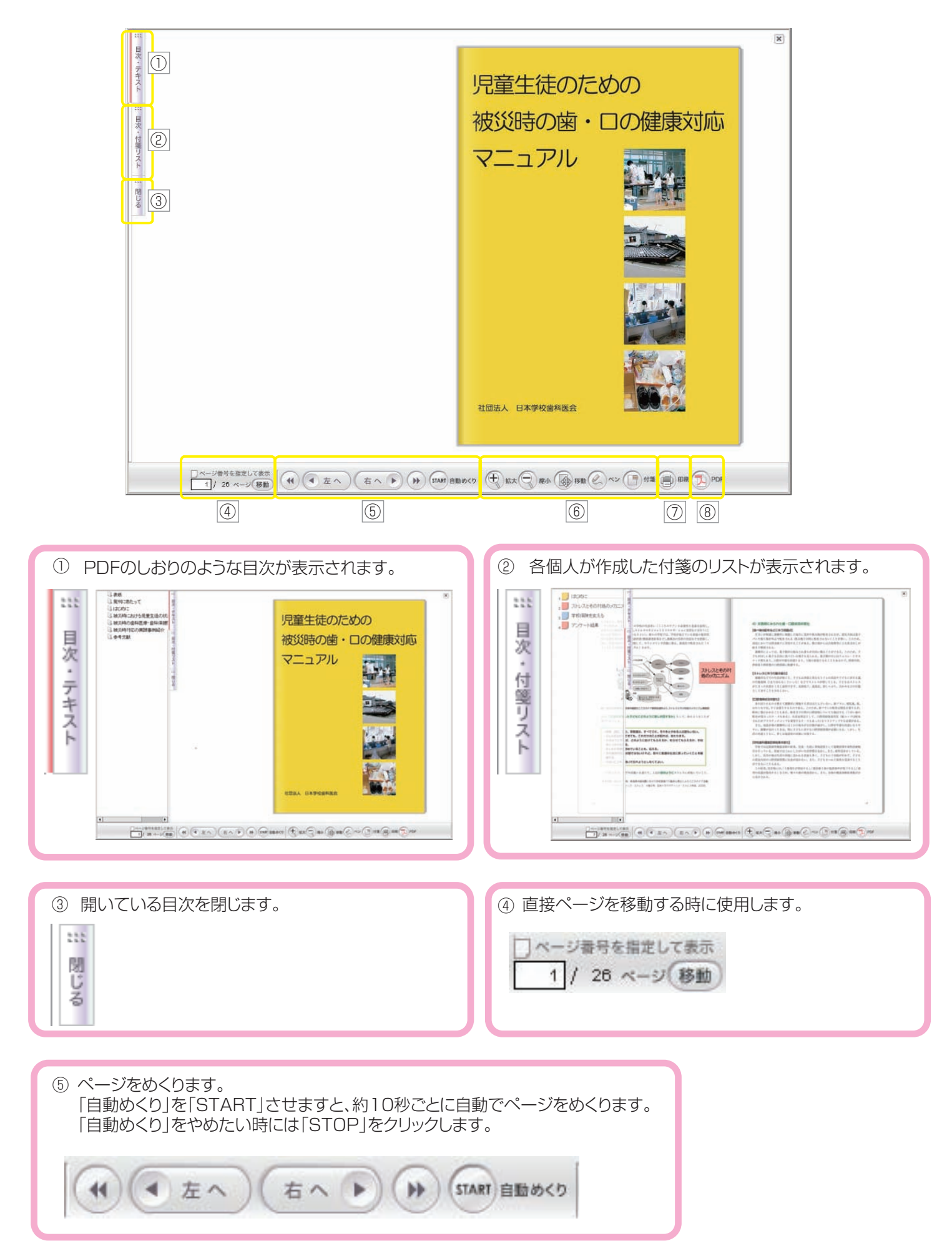

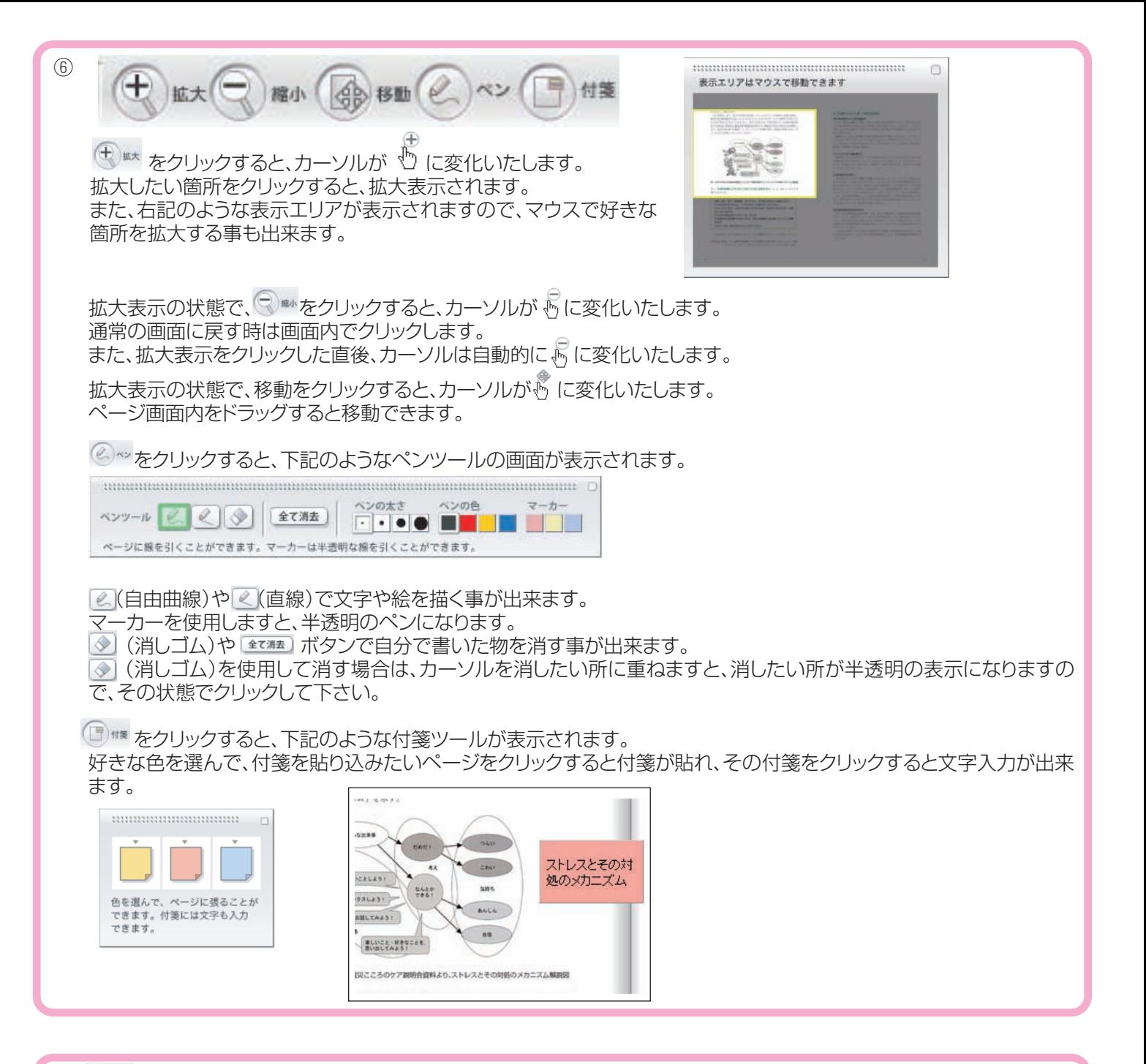

⑦ をクリックすると、右記のような印刷ツールが表示されます。 左ページのみ印刷。右ページのみ印刷。両ページ印刷が選べます。 また、付箋やメモの印刷をする、しないも選べます。

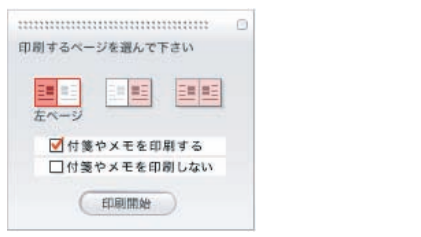

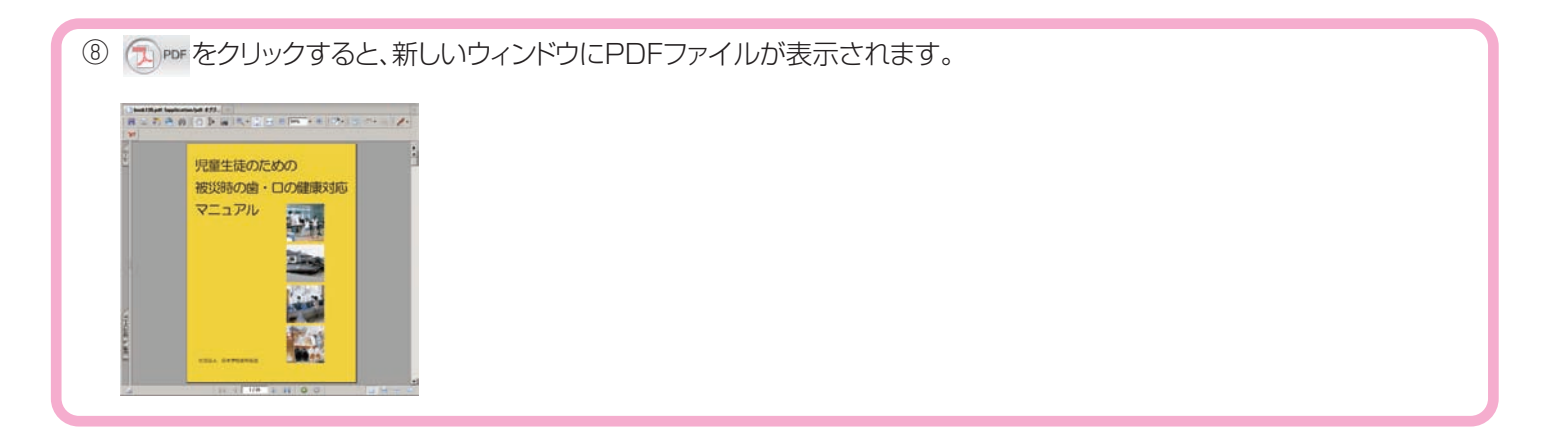